## **Elektronická nástenka predmetu**

- slúži na komunikáciu vyučujúceho so študentami prihlásenými na predmet.

Vyučujúci má možnosť vytvárať štandardné odkazy k svojmu predmetu, ktorý vyučuje pre daný typ odkazu:

- Sylabus
- Odporúčaná literatúra
- Požiadavky na hodnotenie
- Požiadavky na skúšku
- Konzultácie
- Významné termíny
- Úlohy, príklady
- Dokumenty

Aj adresné odkazy k vybranej skupine študentov prihlásených na predmete.

## Kliknutím na položku "Elektronická nástenka" sa otvorí okno VSST157

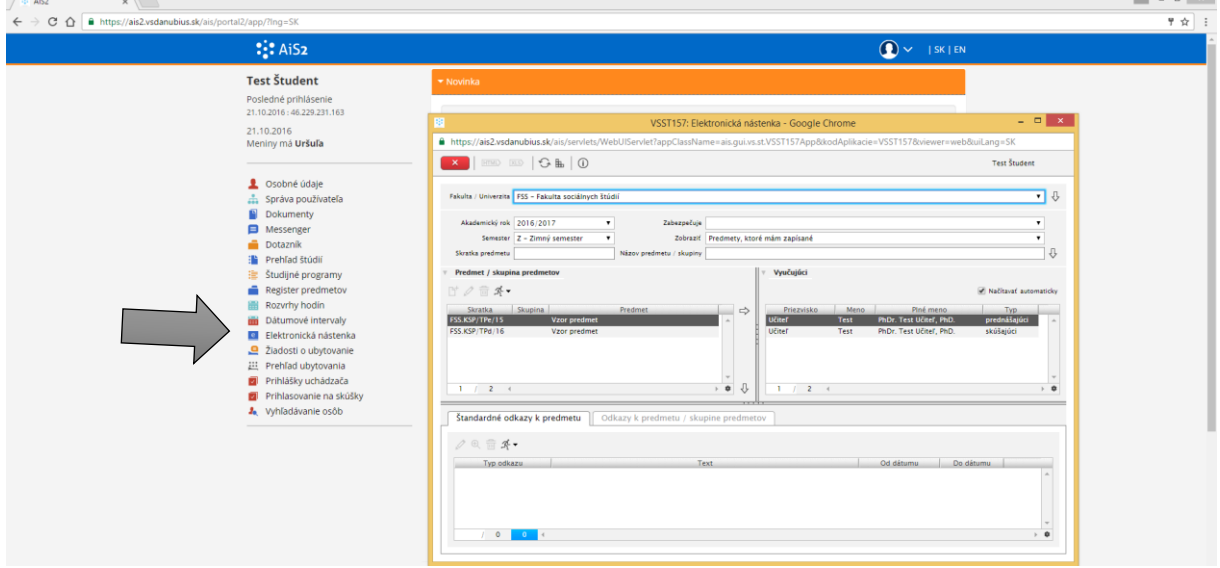

Kliknutím na šípku "vybrať predmet" sa zobrazia položky štandardných odkazov k predmetu, kde sa zobrazia odkazy.

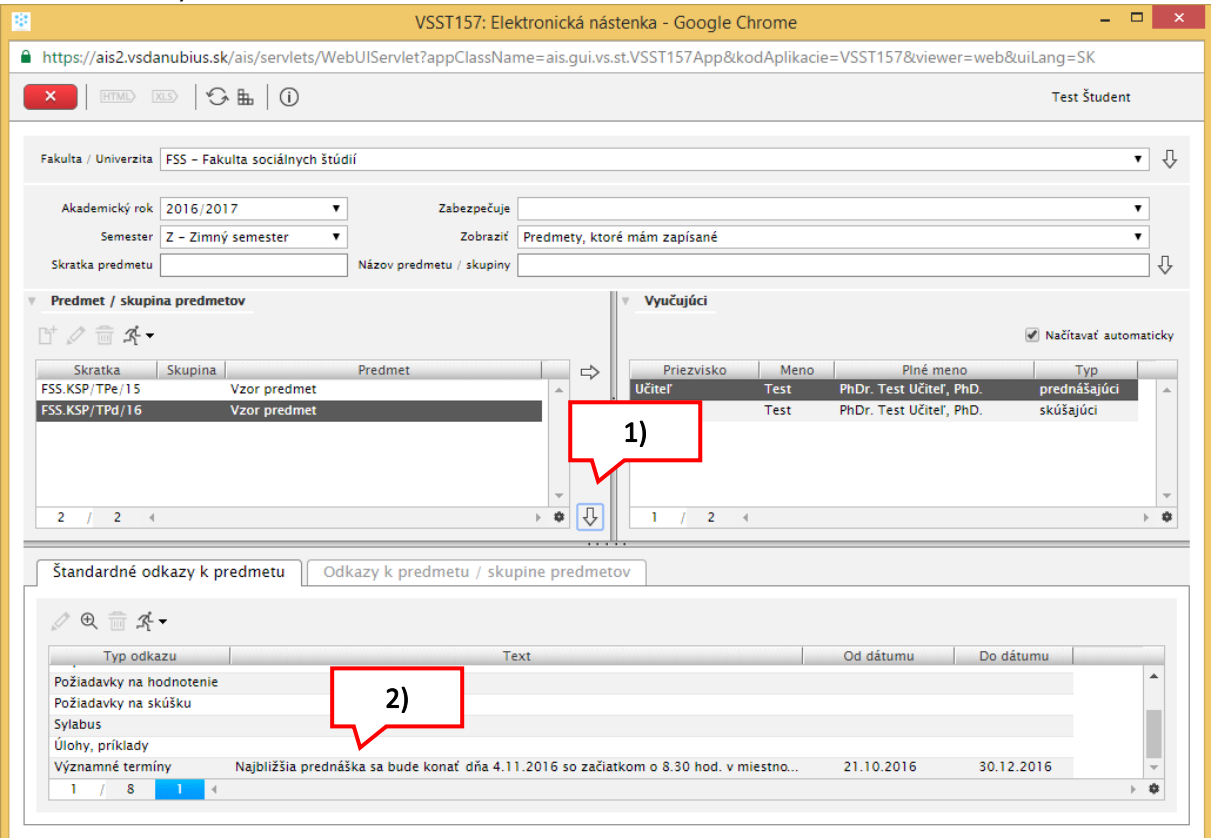

Kliknutím na ikonku detailu sa zobrazí celý odkaz.

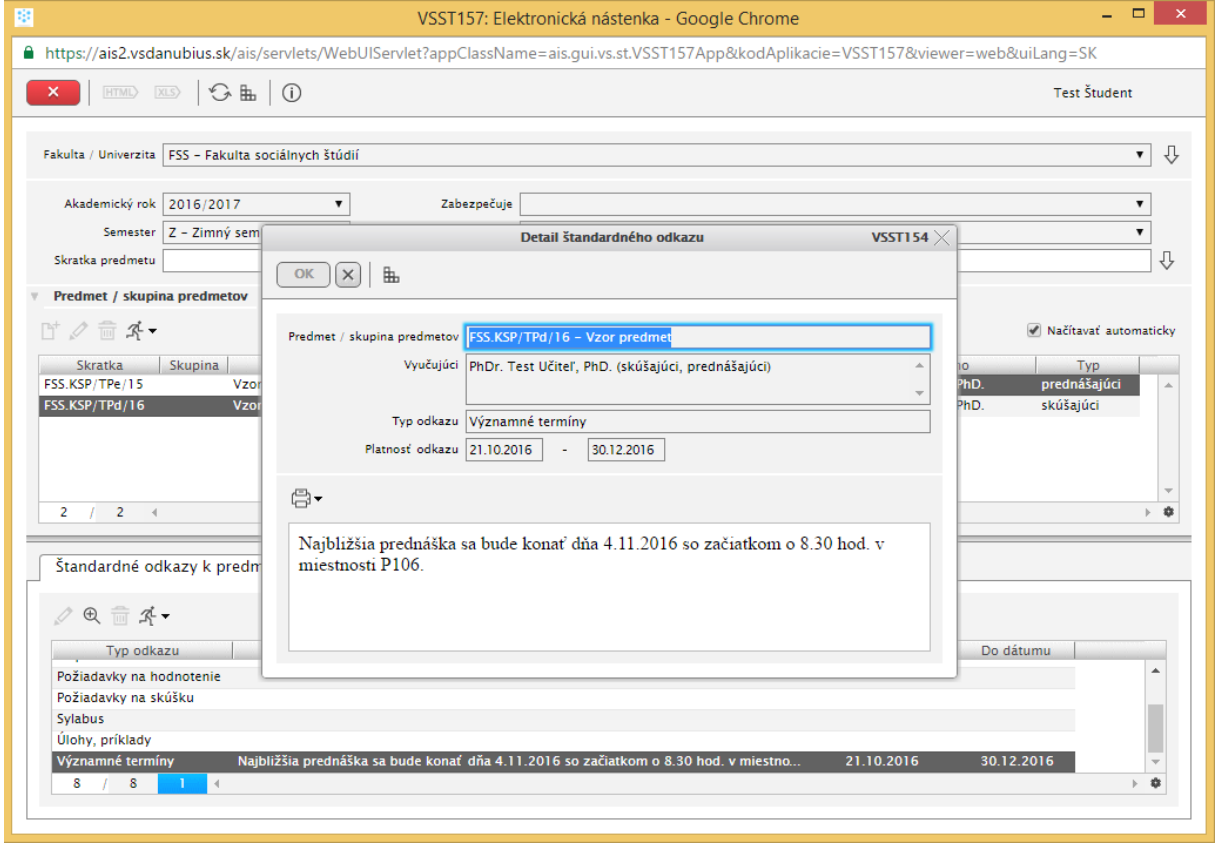

## V druhej záložke si viete zobraziť adresné oznamy.

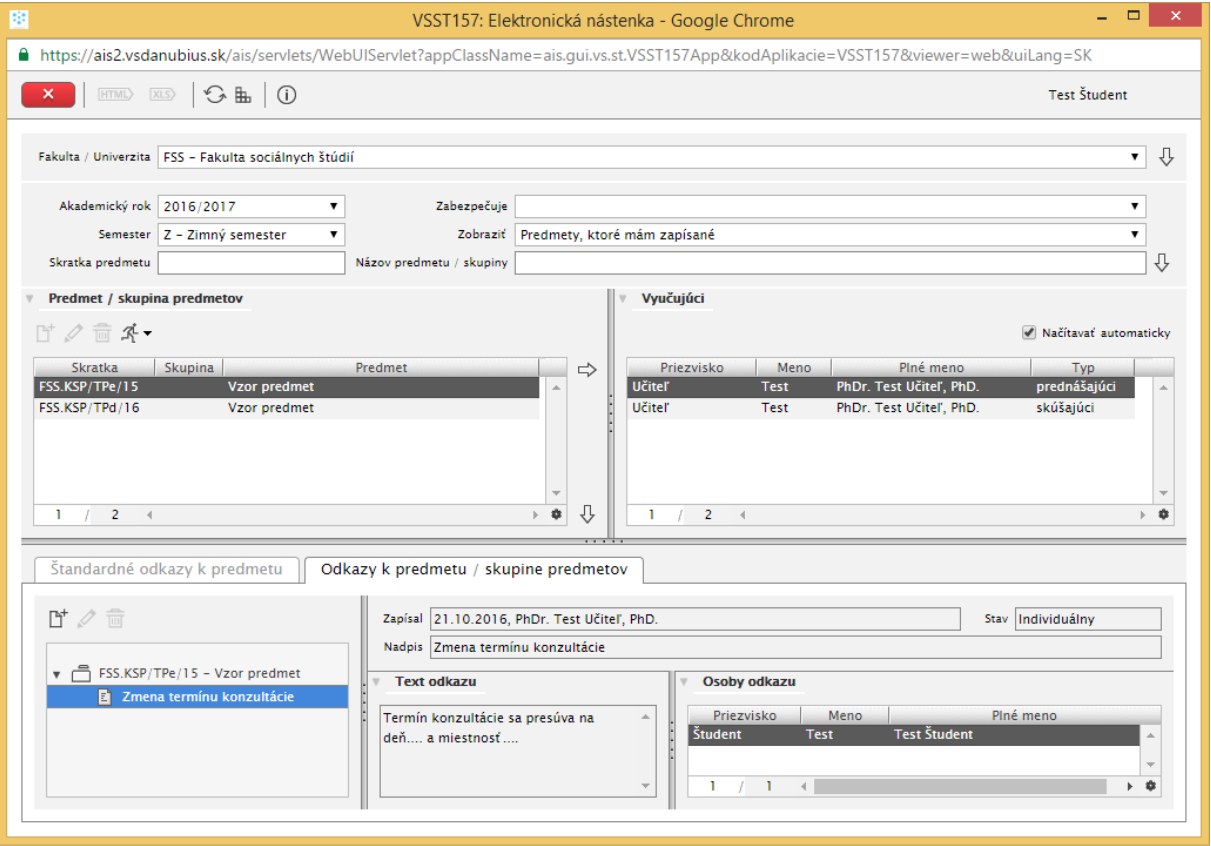